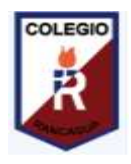

 **Colegio Isabel Riquelme U.T.P.**

## **GUIA DIGITAL N°3**

## **TAREA**

**ASIGNATURA:** Tecnología

**CURSO:** 2° A y B

**DOCENTE:** Catherin Parra Olguín / M. Francisca Rojas Arévalo

**SEMANA:** 27 al 30 de abril 2020

## **OBJETIVO DE LA CLASE: Copiar texto utilizando diversas herramientas antes vistas.**

**ACTIVIDAD**: Aplicar el conocimiento en el procesador de texto Word y copiar un breve texto utilizando herramientas básicas.

Nuevamente la actividad que realizaremos la dividiremos en 2 partes, la primera es la que te daré las instrucciones a continuación y la segunda parte la realizaremos cuando volvamos a nuestro querido colegio y a nuestra sala de computación, recuerda ser empático y que realicemos actividades que todos podamos hacer desde nuestras casas.

- 1. Si tienes computador en tu hogar crea un cuento de 10 líneas y cópialo en el programa Word si no tienes guíate por los dibujos adjuntados y próximamente lo podremos realizar en nuestro colegio
- 2. Descubrir y trabajar con distintas herramientas de un procesador de texto; por ejemplo:
	- $\Box$  abrir un documento nuevo
	- $\Box$  escribir el cuento creado por ti
	- $\Box$  cambiar el tamaño de hoja (en diseño de página y tamaño)
	- $\Box$  insertar una imagen asociada al texto
	- $\Box$  mover la imagen a la derecha del texto escrito (en formato de imagen, ajustar texto y cuadrado)
	- $\Box$  ajustar el tamaño de la imagen de acuerdo a la extensión del documento
	- $\Box$  aplicar una alineación justificada del texto
	- guardar el documento con un nombre que represente al texto creado.